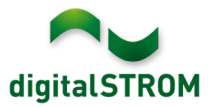

# **Software Release Notes**

## **dSS V1.11.2.1**

Mit den Software Release Notes (SRN) informiert die digitalSTROM AG über Software-Änderungen und -Aktualisierungen bei bestehenden Produkten.

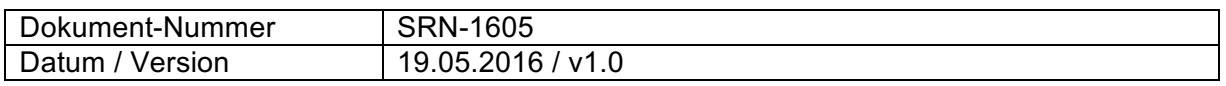

**Wichtig**: bei einem Update von Version 1.10.3 wird der Update Dialog nicht automatisch geschlossen. Deshalb muss der Konfigurator nach spätestens 30 Minuten manuell neu geladen werden. In seltenen Fällen startet der digitalSTROM-Server nicht mehr von alleine und muss für 10 Sekunden stromlos geschaltet werden.

# **Verbesserungen**

- In gewissen Fällen wurden nach dem Update auf Release 1.11.2 die "Benutzerdefinierten Handlungen" nicht korrekt angezeigt und nicht ausgeführt. Dieses Problem wurde behoben.
- Ein Problem bei der Definition eines Auslösers in der Scene-Responder App wurde behoben. Dabei konnte der Auslöser auf einer Gerätetaster Betätigung nicht gespeichert werden.

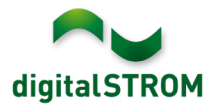

## **Empfehlung eines Software-Updates**

Die Durchführung eines Updates auf die neueste Software-Version wird dringend empfohlen, um von den Verbesserungen zu profitieren.

#### **Dokumentation**

Weitere Informationen über die Funktionen und ihre Bedienung finden Sie im aktuellen digitalSTROM-Handbuch unter "Bedienen und Einstellen" sowie "Installieren". Die neueste Version der Handbücher finden Sie unter http://www.digitalstrom.com/Partner/Support/Bedienungsanleitungen/.

## **Betroffene Produkte**

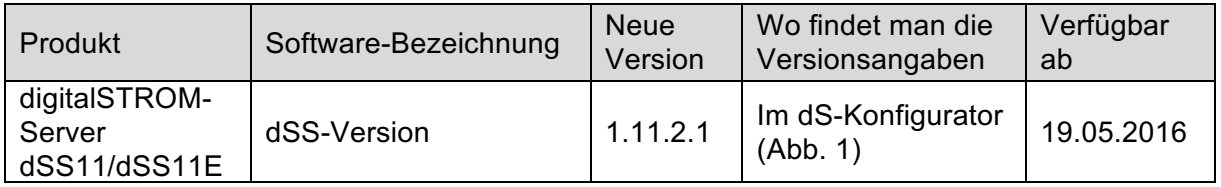

#### **Hinweise zur Installation**

- Das Software-Update wird im digitalSTROM-Konfigurator über das Menü *"System/System Update"* ausgeführt.
- Zur Durchführung des Updates muss der dSS mit dem Internet verbunden sein. Alternativ kann das Update auch mit Hilfe eines USB-Sticks installiert werden.
- Es empfiehlt sich, Ihre Systemeinstellungen vor der Durchführung eines System-Updates unter *"System / System Wartung"* zu sichern.
- Nachdem die System-Updates installiert sind, führt das System nochmals eine Prüfung auf verfügbare Updates durch. Sollte ein dSM-Firmware Update verfügbar sein, muss dieses manuell über die Schaltfläche *"dSM Firmware installieren"* installiert werden.
- Beachten Sie, dass die Server-Apps separat unter "Apps / Update" aktualisiert werden müssen.
- Eine vollständige Liste der Release Notes sowie die Datei für ein USB-Update finden Sie unter http://www.digitalstrom.com/Partner/Support/Software-Updates/.

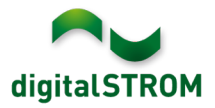

# **Wo stehen die Versionsangaben**

Die aktuell installierte Software-Version wird im digitalSTROM-Konfigurator angezeigt.

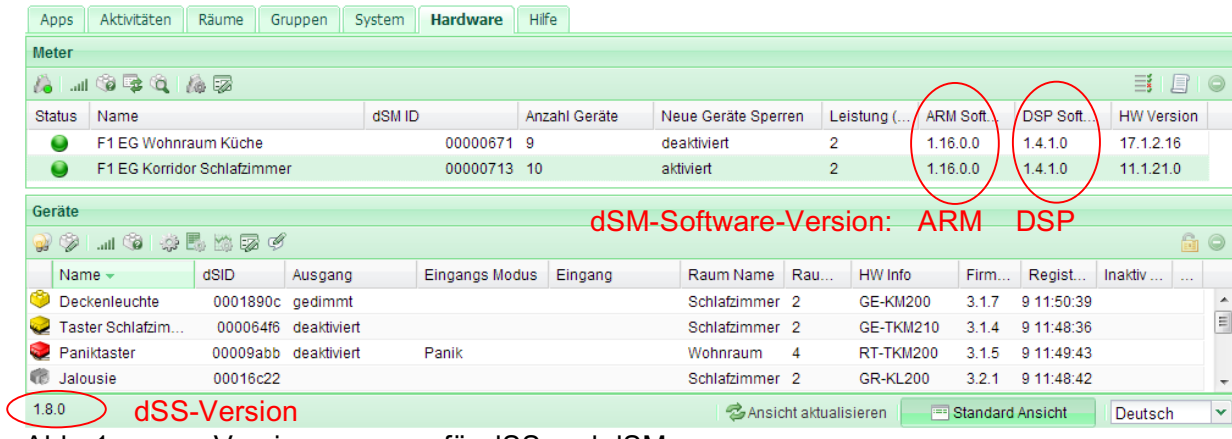

Abb. 1: Versionsnummer für dSS und dSM